# Aerospace Toolbox Release Notes

#### How to Contact The MathWorks

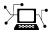

(a)

www.mathworks.comWebcomp.soft-sys.matlabNewsgroupwww.mathworks.com/contact\_TS.htmlTechnical Support

suggest@mathworks.com bugs@mathworks.com doc@mathworks.com service@mathworks.com info@mathworks.com Product enhancement suggestions Bug reports Documentation error reports Order status, license renewals, passcodes Sales, pricing, and general information

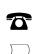

508-647-7000 (Phone) 508-647-7001 (Fax)

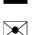

The MathWorks, Inc. 3 Apple Hill Drive Natick. MA 01760-2098

For contact information about worldwide offices, see the MathWorks Web site.

Aerospace Toolbox Release Notes

© COPYRIGHT 2006–2009 by The MathWorks, Inc.

The software described in this document is furnished under a license agreement. The software may be used or copied only under the terms of the license agreement. No part of this manual may be photocopied or reproduced in any form without prior written consent from The MathWorks, Inc.

FEDERAL ACQUISITION: This provision applies to all acquisitions of the Program and Documentation by, for, or through the federal government of the United States. By accepting delivery of the Program or Documentation, the government hereby agrees that this software or documentation qualifies as commercial computer software or commercial computer software documentation as such terms are used or defined in FAR 12.212, DFARS Part 227.72, and DFARS 252.227-7014. Accordingly, the terms and conditions of this Agreement and only those rights specified in this Agreement, shall pertain to and govern the use, modification, reproduction, release, performance, display, and disclosure of the Program and Documentation by the federal government (or other entity acquiring for or through the federal government) and shall supersede any conflicting contractual terms or conditions. If this License fails to meet the government's needs or is inconsistent in any respect with federal procurement law, the government agrees to return the Program and Documentation, unused, to The MathWorks, Inc.

#### Trademarks

MATLAB and Simulink are registered trademarks of The MathWorks, Inc. See www.mathworks.com/trademarks for a list of additional trademarks. Other product or brand names may be trademarks or registered trademarks of their respective holders.

#### Patents

The MathWorks products are protected by one or more U.S. patents. Please see www.mathworks.com/patents for more information.

# Contents

| Summary by Version                      | 1  |
|-----------------------------------------|----|
| Version 2.3 (R2009a) Aerospace Toolbox  | 3  |
| Version 2.2 (R2008b) Aerospace Toolbox  | 5  |
| Version 2.1 (R2008a) Aerospace Toolbox  | 7  |
| Version 2.0 (R2007b) Aerospace Toolbox  | 8  |
| Version 1.1 (R2007a) Aerospace Toolbox  | 10 |
| Version 1.0 (R2006b) Aerospace Toolbox  | 11 |
| Aerospace Toolbox Compatibility Summary | 13 |

# **Summary by Version**

This table provides quick access to what's new in each version. For clarification, see "Using Release Notes" on page 1.

| Version<br>(Release)            | New Features<br>and Changes | Version<br>Compatibility<br>Considerations | Fixed Bugs<br>and Known<br>Problems | Related<br>Documentation<br>at Web Site |
|---------------------------------|-----------------------------|--------------------------------------------|-------------------------------------|-----------------------------------------|
| Latest Version<br>V2.3 (R2009a) | Yes<br>Details              | No                                         | Bug Reports<br>Includes fixes       | Printable Release<br>Notes: PDF         |
|                                 |                             |                                            |                                     | Current product documentation           |
| V2.2 (R2008b)                   | Yes<br>Details              | No                                         | Bug Reports<br>Includes fixes       | No                                      |
| V2.1 (R2008a)                   | Yes<br>Details              | No                                         | Bug Reports<br>Includes fixes       | No                                      |
| V2.0 (R2007b)                   | Yes<br>Details              | Yes<br>Summary                             | Bug Reports<br>Includes fixes       | No                                      |
| V1.1 (R2007a)                   | Yes<br>Details              | No                                         | Bug Reports<br>Includes fixes       | No                                      |
| New Product<br>V1.0 (R2006b)    | Yes<br>Details              | Not applicable                             | Bug Reports                         | No                                      |

#### **Using Release Notes**

Use release notes when upgrading to a newer version to learn about:

- New features
- Changes
- Potential impact on your existing files and practices

Review the release notes for other MathWorks<sup>™</sup> products required for this product (for example, MATLAB<sup>®</sup> or Simulink<sup>®</sup>) for enhancements, bugs, and compatibility considerations that also might impact you.

If you are upgrading from a software version other than the most recent one, review the release notes for all interim versions, not just for the version you are installing. For example, when upgrading from V1.0 to V1.2, review the release notes for V1.1 and V1.2.

#### What's in the Release Notes

#### **New Features and Changes**

- New functionality
- Changes to existing functionality

#### **Version Compatibility Considerations**

When a new feature or change introduces a reported incompatibility between versions, the **Compatibility Considerations** subsection explains the impact.

Compatibility issues reported after the product is released appear under Bug Reports at The MathWorks<sup>™</sup> Web site. Bug fixes can sometimes result in incompatibilities, so you should also review the fixed bugs in Bug Reports for any compatibility impact.

#### **Fixed Bugs and Known Problems**

The MathWorks offers a user-searchable Bug Reports database so you can view Bug Reports. The development team updates this database at release time and as more information becomes available. This includes provisions for any known workarounds or file replacements. Information is available for bugs existing in or fixed in Release 14SP2 or later. Information is not available for all bugs in earlier releases.

Access Bug Reports using your MathWorks Account.

## Version 2.3 (R2009a) Aerospace Toolbox

This table summarizes what's new in Version 2.3 (R2009a):

| New Features and<br>Changes | Version<br>Compatibility<br>Considerations | Fixed Bugs and<br>Known Problems | Related<br>Documentation at<br>Web Site                             |
|-----------------------------|--------------------------------------------|----------------------------------|---------------------------------------------------------------------|
| Yes<br>Details below        | No                                         | Bug Reports                      | Printable Release<br>Notes: PDF<br>Current product<br>documentation |

- "Support to Read File Type 21 for 2007 Version of DATCOM" on page 3
- "Using FlightGear Version 1.9.0 with Aerospace Toolbox" on page 3

# Support to Read File Type 21 for 2007 Version of DATCOM

The datcomimport function has been enhanced to read file type 21 for 2007 DATCOM files. In previous releases, the Aerospace Toolbox read only file type 6.

# Using FlightGear Version 1.9.0 with Aerospace Toolbox

Aerospace Toolbox Version 2.3 does not support FlightGear Version 1.9.0. You can use this procedure.

1 In the MATLAB Command Window, create a FlightGear animation object.

h = Aero.FlightGearAnimation;

**2** Set the FlightGear animation object property FlightGearVersion to 1.0.

h.FlightGearVersion = '1.0';

**3** Set the FlightGear animation object property FlightGearBaseDirectory to the location of FlightGear Version 1.9.0.

h.FlightGearBaseDirectory = 'C:\Program Files\FlightGear190'

**4** Generate the run script.

GenerateRunScript(h)

- **5** Open the custom FlightGear run script with a text editor and change the input parameter '--airport-id=' to '--airport='.
- **6** Save and close this file.

For more information on working with FlightGear, see "Using Aero.FlightGearAnimation Object" in the *Aerospace Toolbox User's Guide*.

## Version 2.2 (R2008b) Aerospace Toolbox

This table summarizes what's new in Version 2.2 (R2008b):

| New Features and<br>Changes | Version<br>Compatibility<br>Considerations | Fixed Bugs and<br>Known Problems | Related<br>Documentation at<br>Web Site                             |
|-----------------------------|--------------------------------------------|----------------------------------|---------------------------------------------------------------------|
| Yes<br>Details below        | No                                         | Bug Reports                      | Printable Release<br>Notes: PDF<br>Current product<br>documentation |

New features and changes introduced in this version are

- "Support for 2007 Version of DATCOM File" on page 5
- "FlightGear Version 1.0 with Aerospace Toolbox" on page 5
- "FlightGear Animation Object play Method Now Supports Custom Timers" on page 6

#### Support for 2007 Version of DATCOM File

The datcomimport function has been enhanced to support the 2007 DATCOM file in addition to the 1976 and 1999 DATCOM files.

## FlightGear Version 1.0 with Aerospace Toolbox

Aerospace Toolbox Version 2.2 now supports FlightGear Version 1.0. To access this version of FlightGear, you can use this procedure.

1 In the MATLAB Command Window, create a FlightGear animation object.

h = Aero.FlightGearAnimation;

**2** Set the FlightGear animation object property FlightGearVersion to 1.0.

h.FlightGearVersion = '1.0';

**3** Set the FlightGear animation object property FlightGearBaseDirectory to the location of FlightGear Version 1.0.

```
h.FlightGearBaseDirectory = 'C:\Program Files\FlightGear10'
```

For more information on working with FlightGear, see "Using Aero.FlightGearAnimation Object" in the *Aerospace Toolbox User's Guide*.

# FlightGear Animation Object play Method Now Supports Custom Timers

The FlightGear animation object play method now supports custom timers.

In previous releases, you needed to create your own play method if your FlightGear animation object was used with custom timers. This is no longer necessary.

## Version 2.1 (R2008a) Aerospace Toolbox

This table summarizes what's new in Version 2.1 (R2008a):

| New Features and<br>Changes | Version<br>Compatibility<br>Considerations | Fixed Bugs and<br>Known Problems | Related<br>Documentation at<br>Web Site |
|-----------------------------|--------------------------------------------|----------------------------------|-----------------------------------------|
| Yes<br>Details below        | No                                         | Bug Reports                      | No                                      |

- "Support for 1999 Version of DATCOM File" on page 7
- "Using FlightGear Version 1.0 with Aerospace Toolbox" on page 7

### Support for 1999 Version of DATCOM File

The datcomimport function has been enhanced to support the 1999 DATCOM file in addition to the 1976 DATCOM file.

## Using FlightGear Version 1.0 with Aerospace Toolbox

Aerospace Toolbox Version 2.1 does not support FlightGear Version 1.0. You can use this procedure.

1 In the MATLAB Command Window, create a FlightGear animation object.

h = Aero.FlightGearAnimation;

**2** Set the FlightGear animation object property FlightGearVersion to 0.9.10.

h.FlightGearVersion = '0.9.10';

**3** Set the FlightGear animation object property FlightGearBaseDirectory to the location of FlightGear Version 1.0.

h.FlightGearBaseDirectory = 'C:\Program Files\FlightGear10'

For more information on working with FlightGear, see "Using Aero.FlightGearAnimation Object" in the *Aerospace Toolbox User's Guide*.

# Version 2.0 (R2007b) Aerospace Toolbox

This table summarizes what's new in Version 2.0 (R2007b):

| New Features and<br>Changes | Version<br>Compatibility<br>Considerations                                                               | Fixed Bugs and<br>Known Problems | Related<br>Documentation at<br>Web Site                             |
|-----------------------------|----------------------------------------------------------------------------------------------------|----------------------------------|---------------------------------------------------------------------|
| Yes<br>Details below        | Yes—Details labeled<br>as <b>Compatibility</b><br><b>Considerations</b> ,<br>below. See also<br>Summary. | Bug Reports                      | Printable Release<br>Notes: PDF<br>Current product<br>documentation |

New features and changes introduced in this version are

- "Virtual Reality Toolbox Animation Object" on page 8
- "Support for the COSPAR International Reference Atmosphere 1986 Model" on page 9
- "Support for 2001 United States Naval Research Laboratory Mass Spectrometer and Incoherent Scatter Radar Exosphere" on page 9
- "Support for the EGM96 Geopotential Model" on page 9
- "quat2angle Function Replaces quat2euler" on page 9
- "angle2quat Function Replaces euler2quat" on page 9

#### **Virtual Reality Toolbox Animation Object**

This release introduces the following new objects and their associated methods to visualize flight data using the Virtual Reality Toolbox<sup>™</sup> product:

- Aero.VirtualRealityAnimation
- Aero.Node
- Aero.Viewpoint

#### Support for the COSPAR International Reference Atmosphere 1986 Model

The atmoscira function implements the COSPAR International Reference Atmosphere (CIRA) 1986 environmental model.

#### Support for 2001 United States Naval Research Laboratory Mass Spectrometer and Incoherent Scatter Radar Exosphere

The atmosnrlmsise00 function implements the 2001 United States Naval Research Laboratory Mass Spectrometer and Incoherent Scatter Radar Exosphere (NRLMSISE) environmental model.

### Support for the EGM96 Geopotential Model

The geoidegm96 function implements the 1996 Earth Geopotential Model (EGM96).

## quat2angle Function Replaces quat2euler

The quat2angle function converts spatial representation from any of 12 standard sequences of rotation angles to quaternions.

#### **Compatibility Considerations**

The quat2euler function is deprecated. Applications that contain this function continue to be supported, but an error message will be displayed. Use the quat2angle function instead.

## angle2quat Function Replaces euler2quat

The angle2quat function converts spatial representation from quaternions to any of 12 standard sequences of rotation angles.

#### **Compatibility Considerations**

The euler2quat function is deprecated. Applications that contain this function continue to be supported, but an error message will be displayed. Use the angle2quat function instead.

# Version 1.1 (R2007a) Aerospace Toolbox

This table summarizes what's new in Version 1.1 (R2007a):

| New Features and<br>Changes | Version<br>Compatibility<br>Considerations | Fixed Bugs and<br>Known Problems | Related<br>Documentation at<br>Web Site                             |
|-----------------------------|--------------------------------------------|----------------------------------|---------------------------------------------------------------------|
| Yes<br>Details below        | Not applicable                             | Bug Reports                      | Printable Release<br>Notes: PDF<br>Current product<br>documentation |

New features and changes introduced in this version are

- "New Aerospace Toolbox Objects" on page 10
- "New Aerospace Toolbox Demo" on page 10

## **New Aerospace Toolbox Objects**

This release introduces the following new objects and their associated methods to create a six-degrees-of-freedom animation of multiple bodies that have custom geometries:

- Aero.Animation
- Aero.Body
- Aero.Camera
- Aero.Geometry

#### New Aerospace Toolbox Demo

The Aerospace Toolbox product has a new demo, Overlaying Simulated and Actual Flight Data, which illustrates the use of the Aero objects.

## Version 1.0 (R2006b) Aerospace Toolbox

| New Features and<br>Changes | Version<br>Compatibility<br>Considerations | Fixed Bugs and<br>Known Problems | Related<br>Documentation at<br>Web Site                             |
|-----------------------------|--------------------------------------------|----------------------------------|---------------------------------------------------------------------|
| Yes<br>Details below        | Not applicable                             | Bug Reports                      | Printable Release<br>Notes: PDF<br>Current product<br>documentation |

This table summarizes what's new in Version 1.0 (R2006b):

New features introduced in this version are described here.

#### Introduction of Aerospace Toolbox Product

This product extends the MATLAB technical computing environment by providing reference standards, environment models, and aerodynamic coefficient importing for performing advanced aerospace analysis to develop and evaluate your designs. An interface to the FlightGear flight simulator enables you to visualize flight data in a three-dimensional environment and reconstruct behavioral anomalies in flight-test results. To ensure design consistency, the Aerospace Toolbox software provides utilities for unit conversions, coordinate transformations, and quaternion math, as well as standards-based environmental models for the atmosphere, gravity, and magnetic fields. You can import aerodynamic coefficients directly from the U.S. Air Force Digital Data Compendium (DATCOM) to carry out preliminary control design and vehicle performance analysis.

The toolbox provides you with the following main features:

- Provides standards-based environmental models for atmosphere, gravity, and magnetic fields.
- Converts units and transforms coordinate systems and spatial representations.
- Implements predefined utilities for aerospace parameter calculations, time calculations, and quaternion math.

- Imports aerodynamic coefficients directly from the U.S. Air Force Digital Data Compendium (DATCOM).
- Interfaces to the FlightGear flight simulator, enabling visualization of vehicle dynamics in a three-dimensional environment.

The Aerospace Toolbox software has the following limitation:

• The FlightGear animation object can not be compiled with the MATLAB<sup>®</sup> Compiler<sup>™</sup> software to create a standalone application.

## Aerospace Toolbox Compatibility Summary

This table summarizes new features and changes that might cause incompatibilities when you upgrade from an earlier version, or when you use files on multiple versions. Details are provided in the description of the new feature or change.

| Version (Release)               | New Features and Changes with<br>Version Compatibility Impact                                                                                                    |
|---------------------------------|----------------------------------------------------------------------------------------------------|
| Latest Version<br>V2.3 (R2009a) | Not applicable                                                                                                    |
| V2.2 (R2008b)                   | Not applicable                                                                                                    |
| V2.1 (R2008a)                   | Not applicable                                                                                                    |
| V2.0 (R2007b)                   | <ul> <li>See the Compatibility<br/>Considerations subheading<br/>for this new feature or change:</li> <li>"quat2angle Function Replaces<br/>quat2euler" on page 9</li> <li>"angle2quat Function Replaces<br/>euler2quat" on page 9</li> </ul> |
| V1.1 (R2007a)                   | Not applicable                                                                                                    |
| V1.0 (R2006b)                   | Not applicable                                                                                                    |